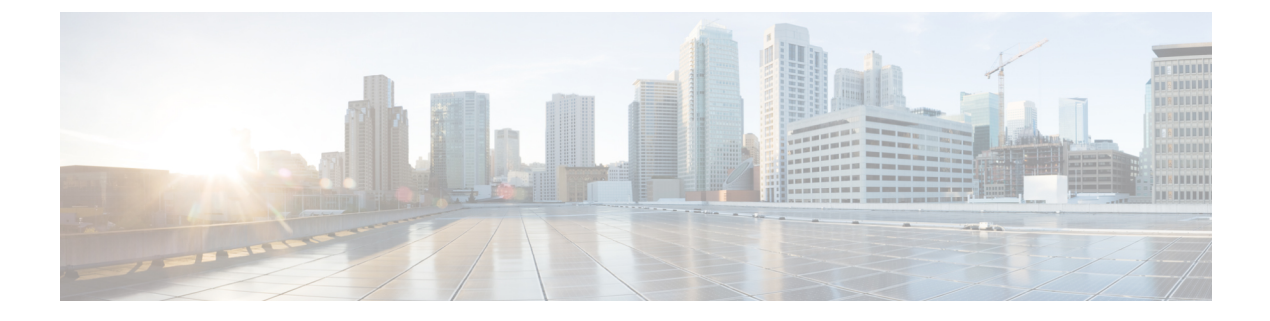

# **SGT** インライン タギングの設定

- SGT インラインタギングに関する情報 (1 ページ)
- NAT 対応デバイスでの SGT インラインタギング (2 ページ)
- SGT インライン タギングの設定 (3 ページ)
- 例:SGT 静的インラインタギングの設定 (4 ページ)
- SGT インラインタギングの機能の履歴 (5 ページ)

### **SGT** インラインタギングに関する情報

Cisco TrustSec ドメイン内の各セキュリティ グループは、セキュリティグループタグ(SGT) と呼ばれる一意の 16 ビットタグが割り当てられます。SGT はネットワーク全体で送信元の権 限を示す単一ラベルです。これは、ネットワークホップ間で順番に伝搬され、任意の中間デバ イス(スイッチ、ルータ)はこれによってアイデンティティタグに基づいたポリシーを適用で きます。

Cisco TrustSec 対応デバイスには、MAC(L2)レイヤ内に組み込まれた SGT を持つパケットを 送受信できる、ハードウェア機能が組み込まれています。この機能は、レイヤ 2 (L2)-SGT インポジションと呼ばれます。この機能により、デバイスのイーサネットインターフェイスで L2-SGT インポジションを有効にできるため、そのデバイスはネクスト ホップ イーサネット ネイバーに伝送されるパケット内にSGTを挿入できるようになります。SGT-over-Ethernetは、 クリアテキスト(非暗号化)イーサネットパケットに組み込まれた SGT のホップバイホップ の伝達方式です。インラインアイデンティティ伝達はスケーラブルで、ほぼラインレートのパ フォーマンスを提供し、コントロールプレーンのオーバーヘッドを防ぎます。

Cisco TrustSec SGT Exchange Protocol V4(SXPv4)機能は、Cisco TrustSec メタデータベースの L2-SGTをサポートします。パケットがCisco TrustSec対応インターフェイスに入力されると、 IP-SGT マッピングデータベース(SXP によって構築されたダイナミックエントリや設定コマ ンドによって構築されたスタティックエントリがある)が分析され、パケットの送信元 IP ア ドレスに対応する SGT が学習されます。この SGT はパケットに挿入され、Cisco TrustSec ヘッ ダー内でネットワーク全体に運ばれます。

このタグは、送信元のグループを表しているので、送信元グループタグ (SGT) としても参照 されます。ネットワークの出力エッジでは、パケットの宛先に割り当てられたグループが既知 になります。この時点で、アクセス制御を適用できます。CiscoTrustSecを使用すると、セキュ

リティ グループ アクセス コントロール リスト(SGACL)と呼ばれるアクセス コントロール ポリシーがセキュリティグループ間で定義されます。任意のパケットから見れば、SGACL は 単純にセキュリティグループから送信され、別のセキュリティグループに送信されています。

信頼されるインターフェイスからのパケット内で受信した SGT タグはネットワークに伝播さ れ、アイデンティティ ファイアウォールの分類にも使用されます。IPSec サポートが追加され る場合は、受信した SGT タグは SGT タギング用の IPSec と共有されます。

Cisco TrustSec クラウドの入口のネットワーク デバイスは、Cisco TrustSec クラウドにパケット を転送する際に、パケットに SGT をタグ付けできるように、Cisco TrustSec クラウドに入るパ ケットの SGT を判断する必要があります。パケットの SGT は次の方法で判断できます。

- Cisco TrustSec ヘッダーの SGT フィールド:パケットを信頼されたピアデバイスから受信 している場合は、Cisco TrustSec ヘッダーは正しい SGT フィールドを運んでいることを前 提としています。この状況は、そのパケットにとって、そのネットワークがCiscoTrustSec クラウド内の最初のネットワークデバイスではない場合に適用されます。
- 送信元 IP アドレスに基づいた SGT ルックアップ:この場合、送信元 IP アドレスに基づい てパケットの SGT を決定するポリシーを、管理者が手動で設定できます。IP アドレスか ら SGT へのテーブルも、SXP プロトコルによって入力できます。

ユニキャスト送信元 IPv6 アドレスを持つ IPv6 マルチキャストトラフィックに対する L2 イン ラインタギングがサポートされています。

#### **NAT** 対応デバイスでの **SGT** インラインタギング

次のシナリオでは、入力ポートと出力ポートの両方でネットワークアドレス変換 (NAT) が有 効化されているプライマリデバイスから、セカンダリデバイスに流れるパケットの SGT の決 定方法について説明します。

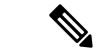

- フローに使用されるすべてのポートには **CTS manual** があり、両方のデバイスで信頼され、設 定されている必要があります。 (注)
	- 両方のデバイス間でインラインタギングが有効化されており、SGTタグがCLIで変更され ていない場合:

この場合、プライマリデバイスでは Cisco TrustSec がパケットの送信元 IP に対応する SGT タグに適用されます。同じ SGT タグが NAT IP にタグ付けされます。セカンダリデバイス では、パケットの送信元 IP に対応する SGT タグにも Cisco TrustSec が適用されます。

たとえば、送信元 IP 192.0.2.5 および SGT タグ 133 を持つパケットがプライマリデバイス で受信されます。CiscoTrustSecは、プライマリデバイスのSGTタグ133に適用されます。 NAT 変換後、パケットの IP は 198.51.100.10 に変更され、SGT タグ 133 にタグ付けされま す。セカンダリデバイスでは、パケットは IP アドレス 198.51.100.10 および SGT タグ 133 で受信されます。CiscoTrustSecは、セカンダリデバイスでSGTタグ133を使用して適用さ れます。

• 両方のデバイス間でインラインタギングが有効になっており、SGTタグがCLIで変更され ている場合:

この場合、プライマリデバイスでは Cisco TrustSec がパケットの送信元 IP に対応する SGT タグに適用されます。SGT タグは CLI によって変更されますが、パケットの送信元 IP に 対応する SGT タグは、パケットの NAT IP にタグ付けされます。セカンダリデバイスで は、パケットの送信元 IP に対応する SGT タグにも Cisco TrustSec が適用されます。

たとえば、送信元 IP 192.0.2.5 および SGT タグ 133 を持つパケットがプライマリデバイス で受信されます。CiscoTrustSecは、プライマリデバイスのSGTタグ133に適用されます。 SGT タグは CLI で 200 に変更されます。NAT 変換後、パケットの IP は 198.51.100.10 に変 更されます。ただし、SGT タグ 133 にタグ付けされます。セカンダリデバイスでは、パ ケットは IP アドレス 198.51.100.10 および SGT タグ 133 で受信されます。Cisco TrustSec は、セカンダリデバイスで SGT タグ133 に適用されます。

• インラインタギングが無効化されており(SGT がセカンダリデバイスの SXP プロトコル を介して入力されている)、SGT タグが CLI で変更されている場合:

この場合、プライマリデバイスでは Cisco TrustSec がパケットの送信元 IP に対応する SGT タグに適用されます。NAT 後の IP への SGT は CLI を介して定義され、プライマリデバイ スで学習されます。プライマリデバイスとセカンダリデバイス間に Cisco TrustSec の直接 リンクが存在せず、IP と SGT のバインディングがセカンダリデバイスの SXP を通じて学 習される場合、セカンダリデバイスでは、NAT IP に対応する SGT タグに Cisco TrustSec が適用されます。

たとえば、送信元 IP 192.0.2.5 および SGT タグ 133 を持つパケットがプライマリデバイス で受信されます。NAT 変換後、送信元 IP は 198.51.100.10 に変更され、SGT は CLI を介し て 200 として定義されます。Cisco TrustSec は、プライマリデバイスの SGT タグ 133 に適 用されます。セカンダリデバイスでは、IP から SGT へのバインディングが SXP 経由で受 信され、セカンダリデバイスの SGT タグ 200 に Cisco TrustSec が適用されます。

#### **SGT** インライン タギングの設定

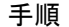

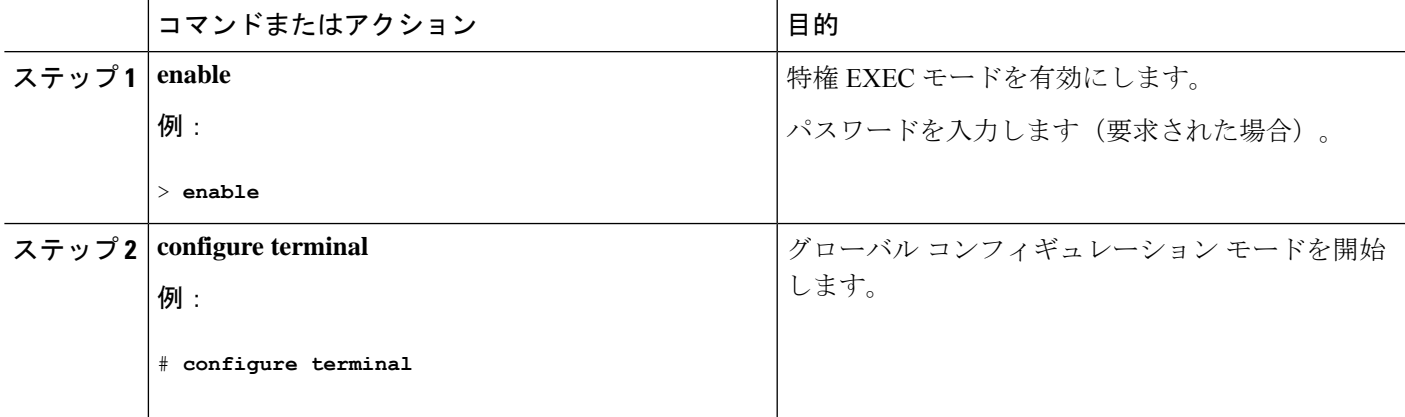

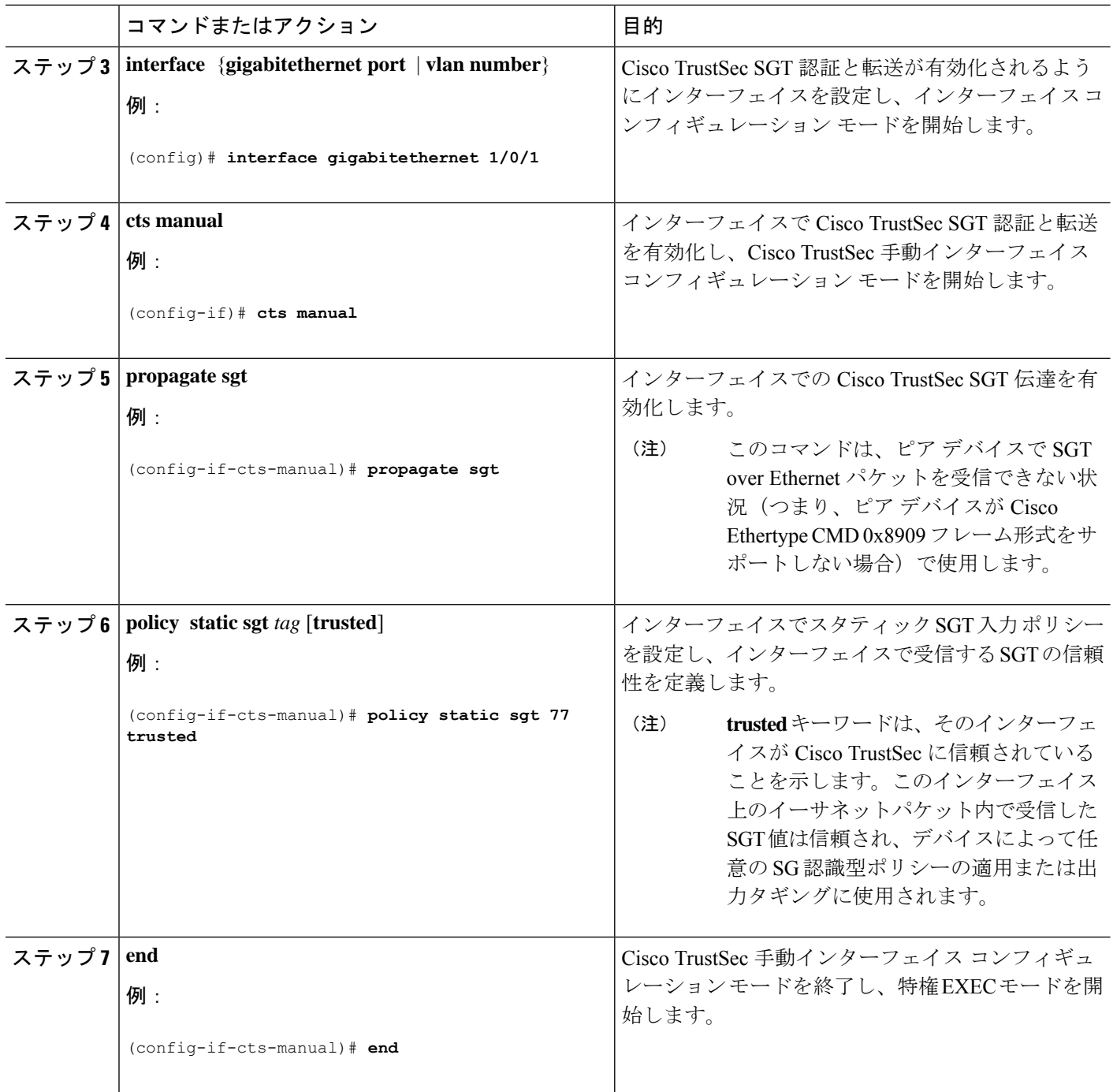

## 例:**SGT** 静的インラインタギングの設定

この例では、デバイスのインターフェイスで L2-SGT タギングまたはインポジションを有効に して、インターフェイスが Cisco TrustSec に信頼されるかどうかを定義する方法を示します。

```
Device# configure terminal
Device(config)# interface gigabitethernet 1/0/1
Device(config-if)# cts manual
Device(config-if-cts-manual)# propagate sgt
Device(config-if-cts-manual)# policy static sgt 77 trusted
```
## **SGT** インラインタギングの機能の履歴

次の表に、このモジュールで説明する機能のリリースおよび関連情報を示します。

これらの機能は、特に明記されていない限り、導入されたリリース以降のすべてのリリースで 使用できます。

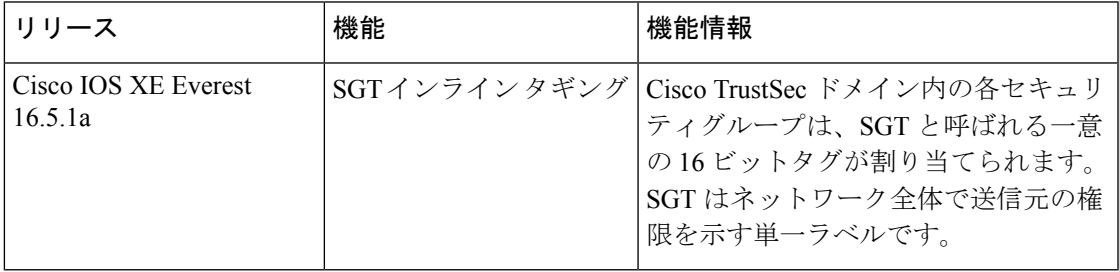

CiscoFeature Navigatorを使用すると、プラットフォームおよびソフトウェアイメージのサポー ト情報を検索できます。Cisco Feature Navigator には、<http://www.cisco.com/go/cfn> [英語] からア クセスします。

I

翻訳について

このドキュメントは、米国シスコ発行ドキュメントの参考和訳です。リンク情報につきましては 、日本語版掲載時点で、英語版にアップデートがあり、リンク先のページが移動/変更されている 場合がありますことをご了承ください。あくまでも参考和訳となりますので、正式な内容につい ては米国サイトのドキュメントを参照ください。